## How to program a producer/consumer data messaging in RSLogix 5000 using Ethernet (X)

This is the basic method. There are many ways including message based. Some methods are very complicated. There is a more recent note on this topic in Databox.

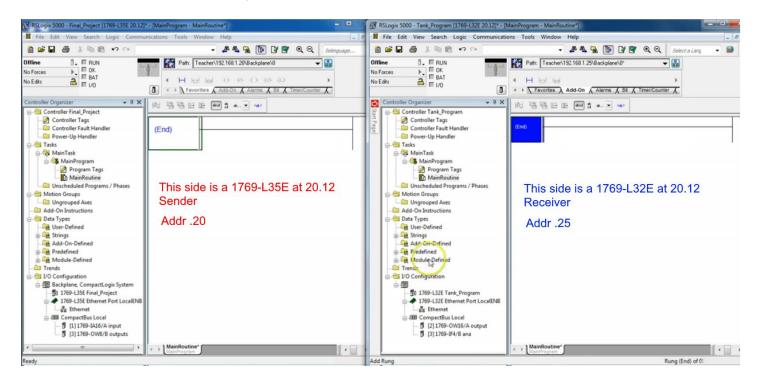

First step is to set up the ethernet connection so they know where to look.

On the L35 side select "Ethernet" under the 1769-L35E Ethernet Port LocalENB rack symbol, and select New Module under right click menu.

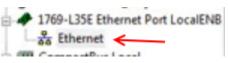

Search for and select the 1769-L32E Ethernet Port 10/100 Mbps ... from the catalog. Basically we are telling the PLC about the other PLC's communications setup.

| alog Module Discovery Favor                                       | tes                                                                                                    |                                              |                                              |                    |
|-------------------------------------------------------------------|----------------------------------------------------------------------------------------------------|----------------------------------------------|----------------------------------------------|--------------------|
| Enter Search Text for Module 7                                    | Dipe Clear Filters                                                                                       |                                              | Show Filters                                 | ¥                  |
| Catalog Number                                                    | Description                                                                                              | Vendor                                       | Category                                     | *                  |
| 1769-L18ER-BB18<br>1769-L18ERM-BB18                               | CompactLogix 5318ER-BB1B Controller<br>CompactLogix 5318ERM-BB1B Controller                              | Alen-Bradley<br>Alen-Bradley                 | Controller<br>Controller                     |                    |
| 1769-L23E-QB1 Ethemet<br>1769-L23E-QBFC1 Ether<br>1769-L24ER-QB1B |                                                                                                    |                                              | Communication<br>Communication<br>Controller |                    |
| 1769-L24ER-QBFC1B<br>1769-L27ERM-QBFC1B                           | CompactLogix5324ER-QBFC1B Controller<br>CompactLogix5327ERM-QBFC1B Controller                            | Allen-Bradley<br>Allen-Bradley               | Controller<br>Controller                     |                    |
| 1769-L30ER<br>1769-L30ERM                                         | CompactLogix5330ER Controller<br>CompactLogix5330ERM Controller                                          | Allen-Bradley<br>Allen-Bradley               | Controller<br>Controller                     |                    |
| 1269-L30ER-NSE<br>1769-L32E Ethemet Port                          | CompactLook5330ER-NSE Controller<br>10/100 Moos Ethernet Port on CompactLoop                             | - Alen-Bradey<br>-5332E Alen-Bradey          | Controller<br>Communication                  |                    |
| 1769-L33ER<br>1769-L33ERM<br>1769-L35E Rhemet Port                | CompactLogx5333ER Controller<br>CompactLogx5333ERM Controller<br>10/100 Moss Ethemet Part on CompactLogi | Alen-Bradley<br>Alen-Bradley<br>Alen-Bradley | Controller<br>Controller<br>Communication    | -                  |
| 209 of 209 Module Types Four                                      | m d                                                                                                    |                                              | Add to Favori                                | ites               |
| Close on Create                                                   |                                                                                                    | Creste                                       | Close                                        | Help               |
| 1000 - 11100 - 100 - 100 - 100                                    | and a second                                                                                             |                                              | -                                            |                    |
| ct Major Revision                                                 | ×                                                                                                    |                                              |                                              |                    |
| Select major revision for ne<br>Ethernet Port module being        |                                                                                                    |                                              |                                              |                    |
|                                                                   |                                                                                                    | en click Create and se                       | elect the mate                               | ching major revisi |
| Major Revision: 20                                                | •                                                                                                    |                                              |                                              |                    |
| OK Care                                                           | el Help                                                                                                  |                                              |                                              |                    |
|                                                                   | A A A A A A A A A A A A A A A A A A A                                                                    |                                              |                                              |                    |

In the next dialog we will name our new module. The name describes the other PLC which, in this case, is the receiver. We enter the IP address of the other PLC as well. We are telling the L35 what address to go out and look for.

| Type:<br>Vendor:<br>Parent: | 1769-L32E Ethernet Port 10/100 Mbps B<br>Allen-Bradley<br>LocalENB | Ethernet Port on Comp<br>Address / Host Na          |                    |
|-----------------------------|--------------------------------------------------------------------|-----------------------------------------------------|--------------------|
| Name:<br>Description:       | Receiver                                                           | <ul> <li>IP Address:</li> <li>Host Name:</li> </ul> | 192 . 168 . 1 . 25 |
| Slot:                       | 1 Align Revision: 20                                               |                                                     |                    |

On the L35 side we now have this...

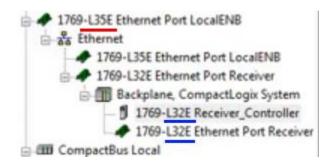

Now we will do the same for the L32E PLC, we will register the L35's information.

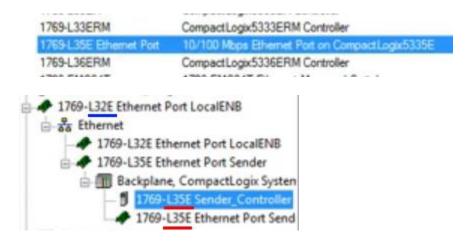

All tags which are used to communicate between PLCs must be created and stored in the Controller Tags group under Controller.

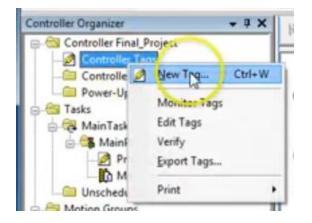

We will create a tag called "Signal\_to\_be\_sent", it is a **Produced** type tag, this will cause the data type to become DINT. Now click the **Connection** button and confirm the entry for Max Consumers is set to 1.

| Jsage:     | <normab< th=""><th></th><th></th></normab<> |           |   |
|------------|---------------------------------------------|-----------|---|
| Туре:      | Produced                                    | Conection |   |
| Alias For: |                                             | ~         | - |
| Data Tuper | DINT                                        | -         |   |

| Connection | Status    | 1    |         |           |          |    |
|------------|-----------|------|---------|-----------|----------|----|
| Max Consu  | mers:     | 8    |         |           | Advanc   | ed |
| Send D     | ata State | Chan | ge Ever | t To Cons | sumer(s) |    |

| connection State                  | us                                          |                                                                          |
|-----------------------------------|---------------------------------------------|--------------------------------------------------------------------------|
| O Connection S                    | Status Included                             |                                                                          |
|                                   |                                             |                                                                          |
| (i) Connect                       | tion Status is inclu                        | ded when the tags data type is a user defined data                       |
| Connect<br>type who               | tion Status is inclu<br>ose first member is | ded when the tags data type is a user defined data<br>CONNECTION STATUS. |
| Connect<br>type who<br>Data Type: |                                             | ded when the tags data type is a user defined data<br>CONNECTION STATUS. |

Now we create a simple program with the contact being a local input and the coil being on the other plc. But first we must specify which bit inside the data type DINT we wish to send. We can only send 1 bit.

|       | e<br>e | PB1<br><local:11.data.0></local:11.data.0> | S    | igna         | al_t  | o_b                                      | e_s   | Sent  | • | •  |     | î.                                                                   |             |      |
|-------|--------|--------------------------------------------|------|--------------|-------|------------------------------------------|-------|-------|---|----|-----|----------------------------------------------------------------------|-------------|------|
| 0     | e<br>e |                                            | V    | <b>r.</b> En | ier A | (ante)                                   | (ila: |       | • | 5  | how | All Tags                                                             |             | •    |
|       |        |                                            |      | Nar          | me    |                                          |       |       |   |    |     | Data Type                                                            | Description | -    |
| (End) |        |                                            | 0000 |              | Loca  | ni: 1:1<br>ni: 3:C<br>ni: 3:1<br>ni: 3:0 |       |       |   |    |     | AB:1769_DI<br>AB:1769_DI<br>AB:1769_DI<br>AB:1769_DI<br>BOOL<br>BOOL | )<br>)      | 10   |
|       |        |                                            | 10   |              | -     | a to                                     | be !  | Sent  |   |    |     | DINT                                                                 |             | di i |
|       |        |                                            |      | 6            | R     | 1                                        | 2     | 3     | 4 | 5  | 6   | 7                                                                    |             | Ч    |
|       |        |                                            | _    | _            | _     | Used                                     |       |       | 2 | 13 | 14  | 15                                                                   |             | -    |
|       |        |                                            |      |              |       | the second second                        | -     | d: Y* | 2 | 21 | 22  | 23                                                                   |             |      |
|       |        |                                            |      | - 2          | 24    | 25                                       | 26    | 27 2  | 8 | 29 | 30  | 31                                                                   |             |      |

Once we select the bit we see it represented in the tag name above the coil.

| 0     | PB1<br><local:1:i.data.0></local:1:i.data.0> | Signal to be Sen 0 |
|-------|----------------------------------------------|--------------------|
| (End) |                                              |                    |

Above is the Producer side.

On the consumer (receiver) side we will set up a similar arrangement, but the contactor will be a bit we send from L35 (this is likely the reason we had to select a single bit above). The coil will be a local physical output. Other data types can likely receive more than on bit. Under Controller Tags create a new tag called Signal\_Received of type Consumed then click Connection and select the Producer item "Sender\_Controller" and then enter the tag name of the tag sending the data on the Sender side.

| Connection 9 | tatus        |                    |     |  |
|--------------|--------------|--------------------|-----|--|
| Producer:    | Sender_Co    | ontroller          | •   |  |
| Remote Data: | Signal_to_   | be_Sent            |     |  |
|              | (Tag Name    | or Instance Numb   | er) |  |
| RPI:         | 20.0         | 🔹 ms               |     |  |
| 🕢 Use Unica  | st Connectio | n over EtherNet/IF | 6   |  |

| lame:                                       | Signal_Received |           | Conte - |
|---------------------------------------------|-----------------|-----------|---------|
| Description                                 |                 | *         | Cancel  |
|                                             |                 | -         | nep     |
| Usage:                                      | cnormab         | Ψ         |         |
|                                             |                 |           |         |
| Туре:                                       | Consumed • Co   | onnection |         |
|                                             | Consumed - Co   | onnection |         |
| Alias For:                                  | Consumed • Co   | w         |         |
| Type:<br>Alias For:<br>Data Type:<br>Scope: |                 | •         |         |
| Alias For<br>Data Type:                     | DINT            | •         |         |

Make sure you specify the proper bit on the contactor tag name.

| Τ | Sig         | nal_   | Re    | ceiv  | ved    | •  |    |     | <    | Local   | PL2<br>2:0.Data.1                                                                                               | >  |
|---|-------------|--------|-------|-------|--------|----|----|-----|------|---------|----------------------------------------------------------------------------------------------------|----|
| t | <b>V.</b> ( | 7/2/7/ | Vətan | 1736  | P      |    | -  | how | ALI  | ag:     | -                                                                                                    | •  |
|   | 1           | lame   |       |       |        |    |    | :=  | Data | Туре    | Description                                                                                                    | -  |
|   | 1 8         | -Loc   | al2   | ¢     |        |    |    |     | AB:  | 1769_DO | les .                                                                                                    | 11 |
| t | 10          | -Loc   | al2   | 1     |        |    |    |     | AB:  | 1769_DO |                                                                                                    |    |
|   | 11 9        | Loc    | at2   | 0     |        |    |    |     | AB:1 | 769_DO  |                                                                                                    |    |
| L | 1 9         | -Loc   | al 3  | ¢     |        |    |    |     | AB:  | 769_IF4 |                                                                                                    | =  |
|   | 1 1         | -Loc   | al3   | 1     |        |    |    |     | AB:  | 769_IF4 | have a second second second second second second second second second second second second second second second | 11 |
|   |             | PL2    | 2     |       |        |    |    |     | 800  | IL.     |                                                                                                    | Ш  |
|   | 9           | Sig    | na. F | Recei | ved    |    |    |     | DINT |         |                                                                                                    | 1  |
|   |             | Q      | 1     | 2     | 3      | 4  | 5  | 6   | 7    |         |                                                                                                    | μ  |
|   |             | 20     | Us.   | d: N  |        | 12 | 13 | 14  | 15   |         |                                                                                                    |    |
|   |             | 16     | DAN   | IT Us | ied: \ | 10 | 21 | 22  | 23   |         |                                                                                                    |    |
|   |             | 24     | 25    | 26    | 27     | 28 | 29 | 30  | 31   |         |                                                                                                    |    |

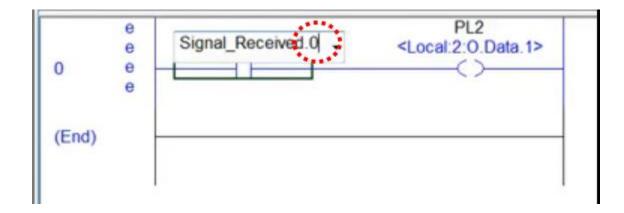

Now download each program to its respective controller. Put the controllers in remote run. Run the test cases.

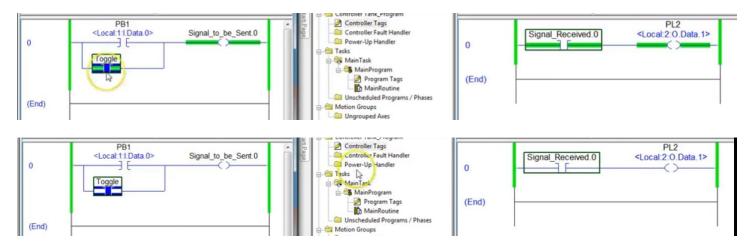

Use a message command to send data of larger types. Data going the other way works the same.

# How to set up a Producer/Consumer Message Exchange (X)

How to set up a message instruction on a ControlLogix platform? The machine we are working on is the Consumer. The second machine is referred to as Produce in the hardware tree.

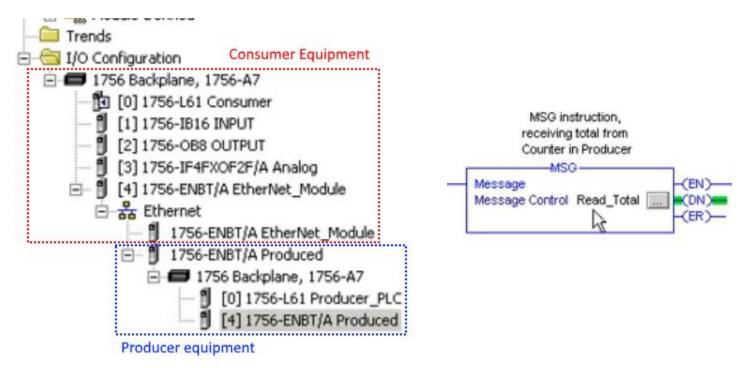

Message instructions must have a name, the example above is named Read\_Total. Keep in mind this name is not a tag, it, the name, does not transmit or receive data. Now click the eclipse to bring up the configuration dialog box.

### **Configuration Tab**

| Message Type:       | CIP Data Table Read |        | -              |          |
|---------------------|---------------------|--------|----------------|----------|
| Source Element:     | Counter_1.ACC       | )      |                |          |
| Number Of Elements: | 1                   |        |                |          |
| Destination Element | Total_ACC_Count     | - 1    |                | New Tag  |
|                     | Tracecourt          | /      |                | tow rag. |
| ·                   | e Waiting 🔾 Start   | • Done | Done Length: 1 |          |

**Message Type**: tells the application what type of equipment you are connecting to, offers generic as well.

**Source Element**: tag name on the other machine you wish to link to. You can include the dot attributes as well, for ex. .ACC.

Number of Elements: size of the data table.

**Destination Element**: tag name of destination tag (on same PC).

**Red** is the local tag which will receive the data acquired from the other computer on the network.

**Blue** is the tag on the other networked computer that we will read, we will transfer its data from the other computer to our local computer and the tag Total\_ACC\_Count will receive that data.

#### **Communications Tab**

| Path: Producer_PLC<br>Producer_PLC |                |               | Browse         |
|------------------------------------|----------------|---------------|----------------|
| Communication Metho                | Channel        | Destination   |                |
| Connected                          | I⊄ Cache       | Connections + |                |
| Enable 🔾 Enable                    | Waiting OStart | 🔹 Done        | Done Length: 1 |

**Path**: brings up the network tree so you can select the other hardware. In this case we are selecting the **Producer** PLC.

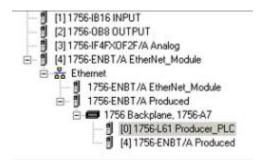

### <u>Tag Tab</u>

| essage Con                                | iguration - Read_1 | otal                                                    |          |                | ×    |
|-------------------------------------------|--------------------|---------------------------------------------------------|----------|----------------|------|
| Configuration                             | Communication T    | ag                                                      |          |                |      |
| Name:                                     | Read_Total         |                                                         |          |                |      |
| Description:                              | rece               | G instruction,<br>eiving total from<br>nter in Producer | <u>×</u> |                |      |
| Time                                      | Base               |                                                         | <u>*</u> | l              |      |
| Type:<br>Data Type:                       | MESSAGE            |                                                         |          |                |      |
| Scope:                                    | Consumer           |                                                         |          |                |      |
| ) Enable                                  | O Enable Waiting   | <ul> <li>Start</li> </ul>                               | 🔵 Done   | Done Length: 1 |      |
| ) Error Cox<br>Error Path:<br>Error Text: | Extend             | ed Error Code:                                          |          | Timed Out •    |      |
|                                           |                    | OK                                                      | Cancel   | Apply          | Help |

**Name**: the name given to the IO block. This is not the data tag!

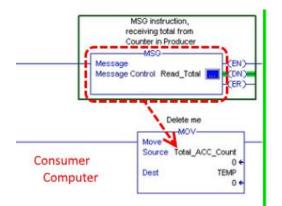

In this example our MSG FB will retrieve the data on the other machine

With the other machine set up appropriately (and with a tag named Counter\_1.ACC, the data will be extracted, moved into Total\_ACC\_Count, and the transferred to TEMP.

#### Code from Producer computer:

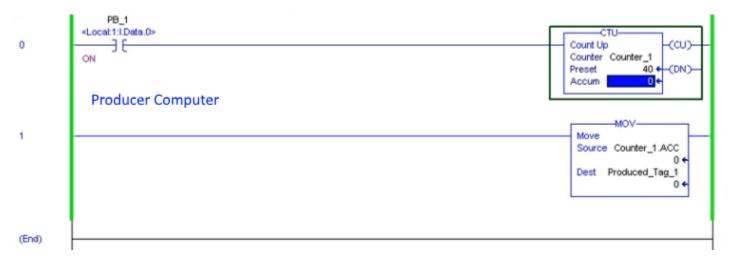

| Producer_PLC Communication Method CIP C DH+ Channel Destination Link:                                                                                                    | onliguration Communicatio                         | m   Tag                              |                  | _            |
|----------------------------------------------------------------------------------------------------|---------------------------------------------------|--------------------------------------|------------------|--------------|
| Communication Method<br>C DP C DH+ Channel Destination Link: 0 =<br>C DP With Source Link: 0 = Destination Node 0 = (Oct<br>Source ID Source Link: 0 = Destination Node 0 = (Oct<br>Connected Cache Connections +<br>Enable © Enable Waiting © Start © Done Done Length: 1<br>Error Code: Extended Error Code: Timed Out +<br>or Path:                                                                                                    | Path: Producer_PLC                                |                                      |                  | Browse       |
| Image: Construction Construction Constructicon Construction Construction Construction Const                               |                                                   |                                      |                  |              |
| Connected  Cache Connections  Cache Connections  C |                                                   | nnel                                 | Destination Lini | 0 =          |
| Enable I Enable Waiting I Start I Done Done Length: 1<br>Error Code: Timed Out +<br>or Path:                                                                                                    | € CIP W/th Source ID Sou                          | rceLink 🛛                            | Destination Not  | ie 🛛 🛨 (Octa |
| Error Code: Extended Error Code: Timed Out +<br>or Path:                                                                                                    |                                                   | 122233 03                            |                  |              |
| Error Code: Extended Error Code: Timed Out +<br>or Path:                                                                                                    | Connected                                         | Cache                                | Connections 🔶    |              |
| Error Code: Extended Error Code: Timed Out +<br>or Path:                                                                                                    | Connected                                         | Cache                                | Connections 🔶    |              |
| or Path:                                                                                                    |                                                   |                                      |                  |              |
|                                                                                                    |                                                   |                                      | 🔮 Done 🛛 🛛       |              |
| rex. Error messages win appear in this area.                                                                                                    | Enable 🔾 Enable Wait<br>Error Code: E             | ting ② Start                         | 🔮 Done 🛛 🛛       |              |
|                                                                                                    | Enable ③ Enable Wait<br>Error Code: E<br>or Path: | ting O Start<br>Extended Error Code: | 🔮 Done 🛛         | Timed Out +  |